# STM32 Datasheet and User Manual

#### Lecture 5 Microprocessor-based Systems (E155) Prof. Josh Brake

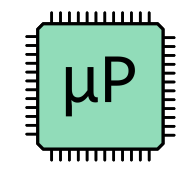

## From last time…

- What's going on in startup.c?
	- Setup vector table
		- Stack pointer
		- reset\_handler function location (startup() in our case)
	- Copy variables from flash to RAM
	- Setup initialization for global/extern variables in Block Started by Symbol section (.bss)
	- Jump to main
- Make sure that you do the startup before you do anything else! (hint: make sure you link your files correctly. You need to make sure your vector table gets mapped to 0x00 and that startup() executes before main()).

## **Outline**

#### Documentation for NucleoF401RE board

- STM32F401RE
	- Datasheet
	- User Manual
	- Programming Manual (All STM32 Cortex-M4)
- Nucleo-64 User Manual

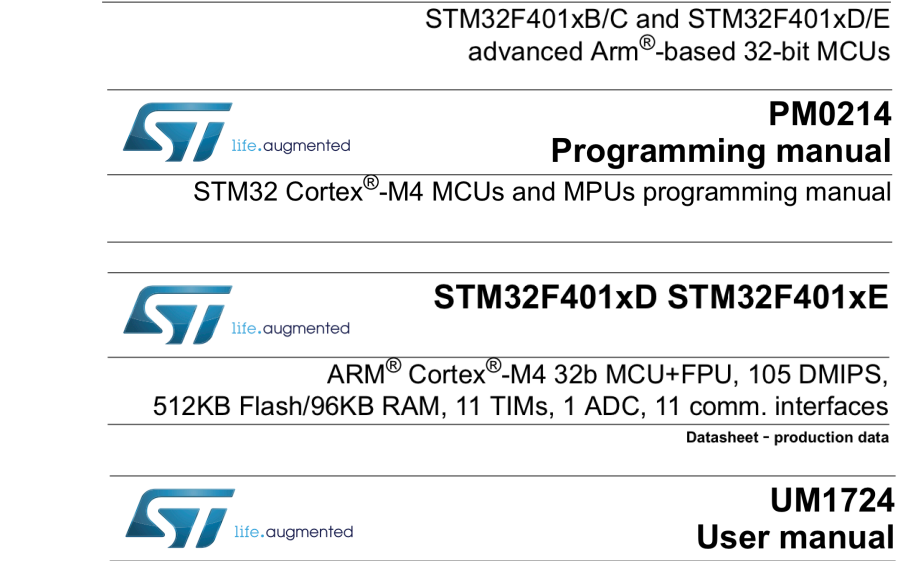

life.augmented

STM32 Nucleo-64 boards (MB1136)

**RM0368** 

**Reference manual** 

## What is each piece of documentation for?

- Datasheet what is it?
	- Functional overview
	- Pinouts
	- Memory mapping
	- Electrical characteristics
	- Package details
- Reference manual how do I use it?
	- How to use memory and peripherals
		- Register mappings
- Programming manual how do I program it?
	- Cortex-M4 processor details
	- Instruction set
	- Core peripherals

## The STM32F401RE

- Cortex-M4 Microprocessor
- Up to 84 MHz
- UART/USARTs, GPIO, Timers, I2C, SPI, RTC

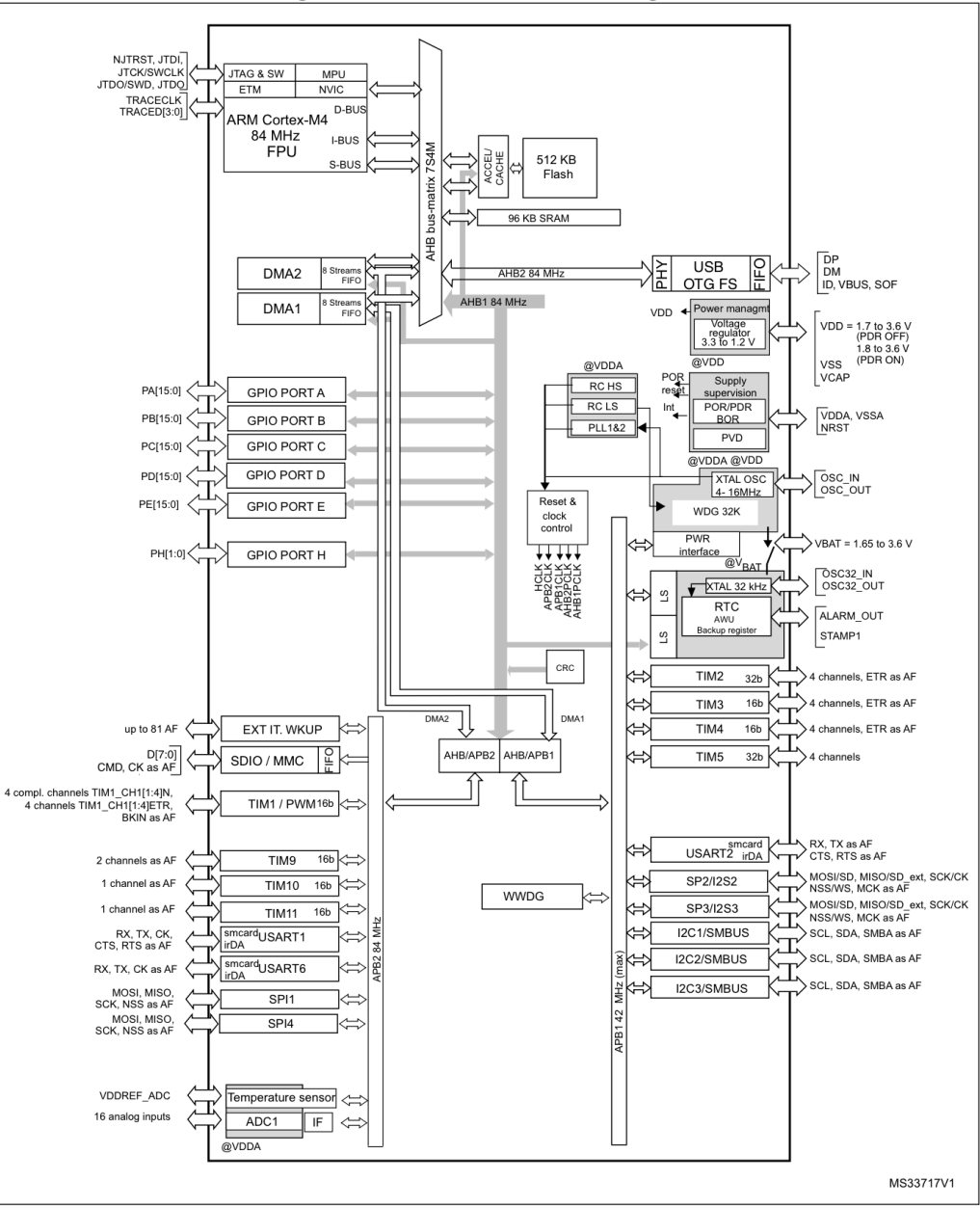

p.14 STM32F401RE Datasheet  $44$ 

#### Figure 3. STM32F401xD/xE block diagram

#### Table 86. Ordering information scheme

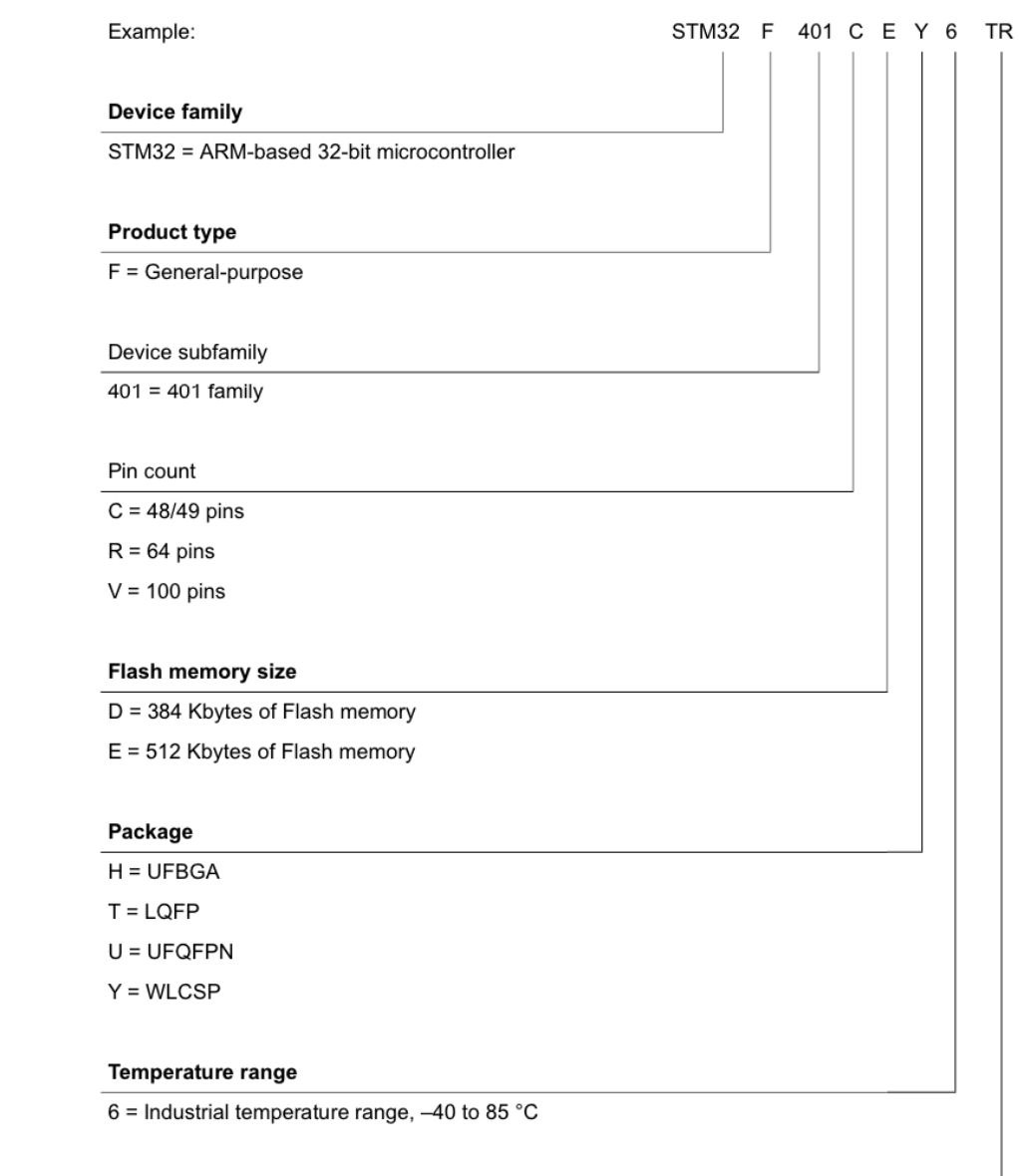

#### Packing

Part Numbering

 $TR =$  tape and reel

No character = tray or tube

## Activity: Datasheet hunting

- Don't use search
- Look for the value and click yes button on Zoom when you think you've found it
- Give answer and reference (place where you found it)

## Questions!

- Memory address for Timer 1
- What is flash memory base address?
- How much flash memory does the board have?
- How much RAM?
- Max clock speed?
- How many GPIO pins?
- What package is the STM32F401RE on our board?

## Questions!

- Input output logic voltage levels?
	- VOH
	- VOL
	- VIH
	- VIL
- Max operating temperature?
- Max operating voltage?
- Max current draw for GPIO pin?

### Questions!

- What is the maximum voltage I could apply to a pin before destroying it?
- What is the maximum voltage I could apply to while expecting proper operation?
- Which pin is connected to the OSC\_IN input?

## Clock configuration

- What clock source is used at boot?
- Do we have an external clock source available on our Nucleo board?
	- What frequency is it?
	- How do we configure it?

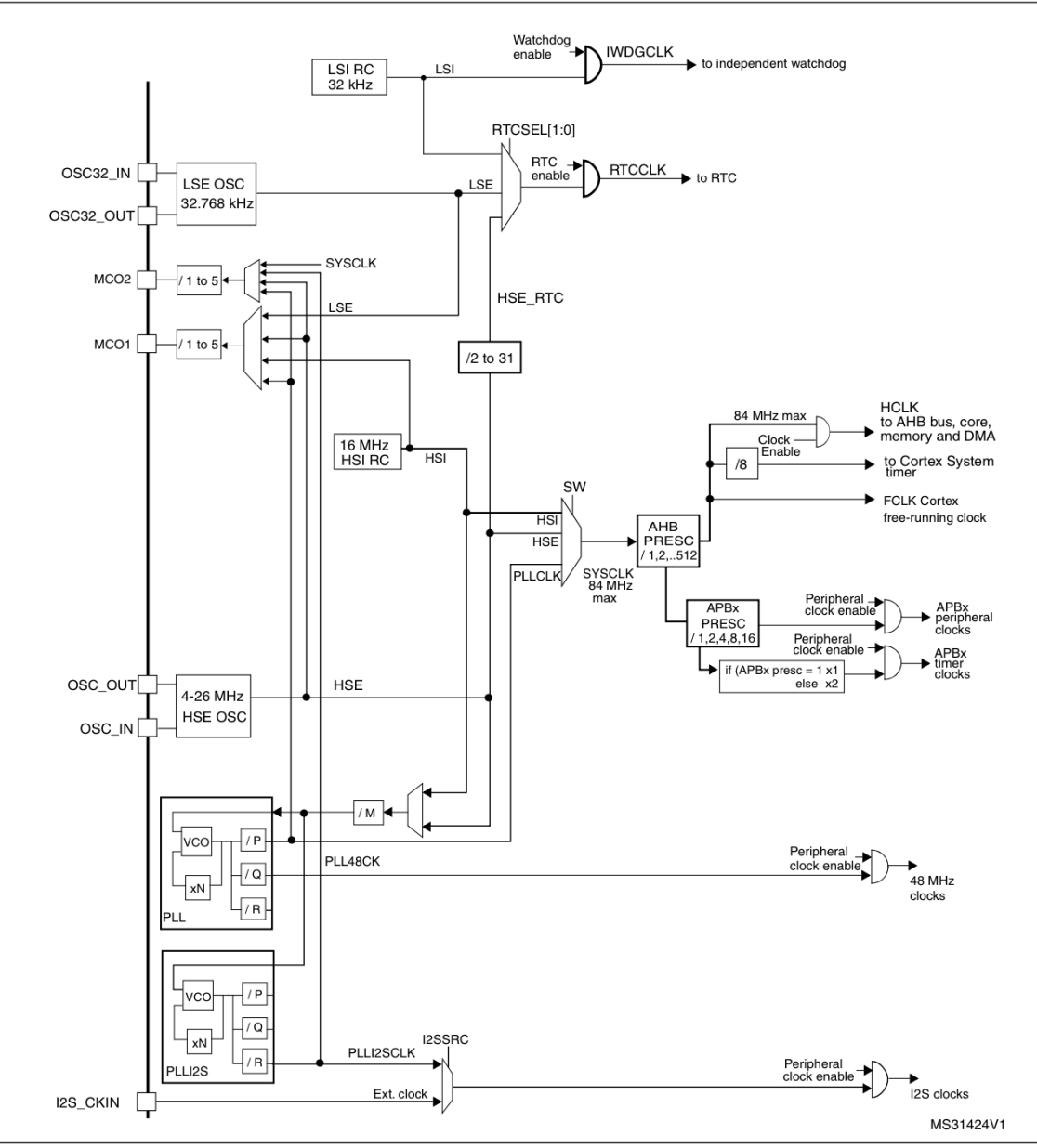

#### AHB/APB Clock Tree Inputs and Outputs

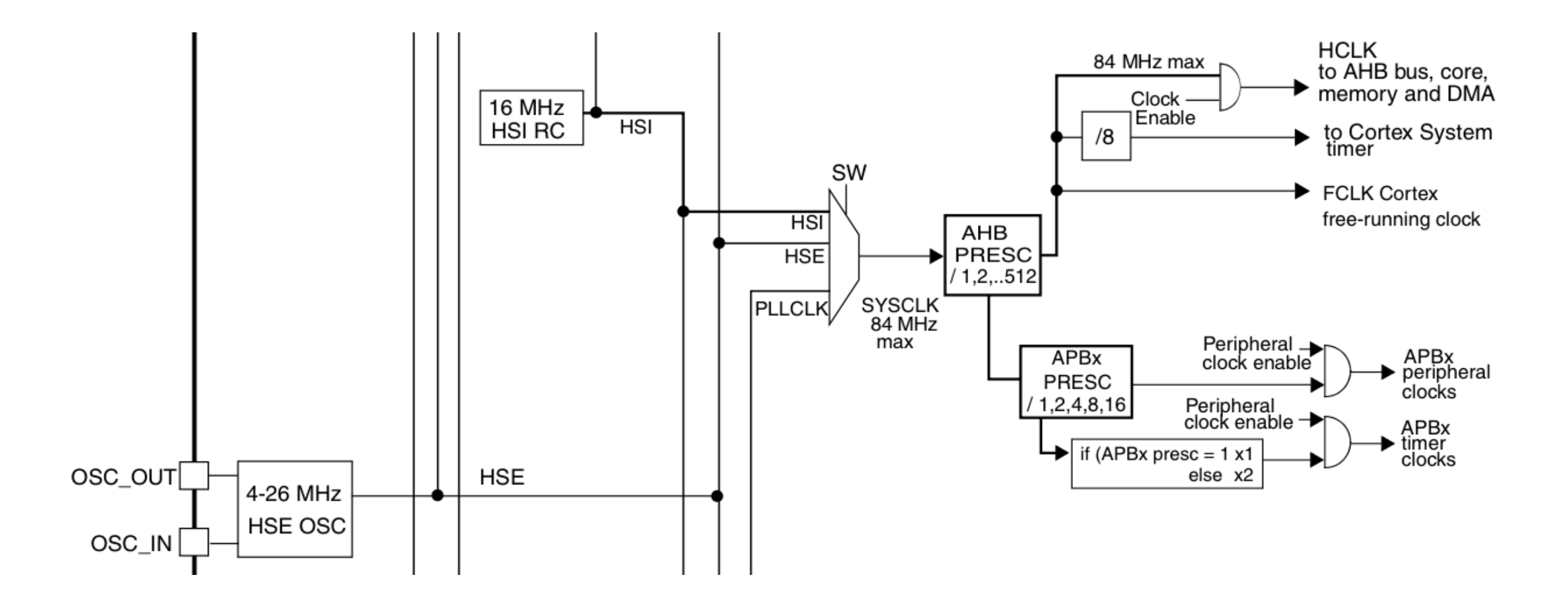

## HSE Config

- Set HSEBYP and HSEON in RCC\_CR
- External signal drives OSC\_IN with ~50% duty cycle while OSC\_OUT should be left HI-Z.

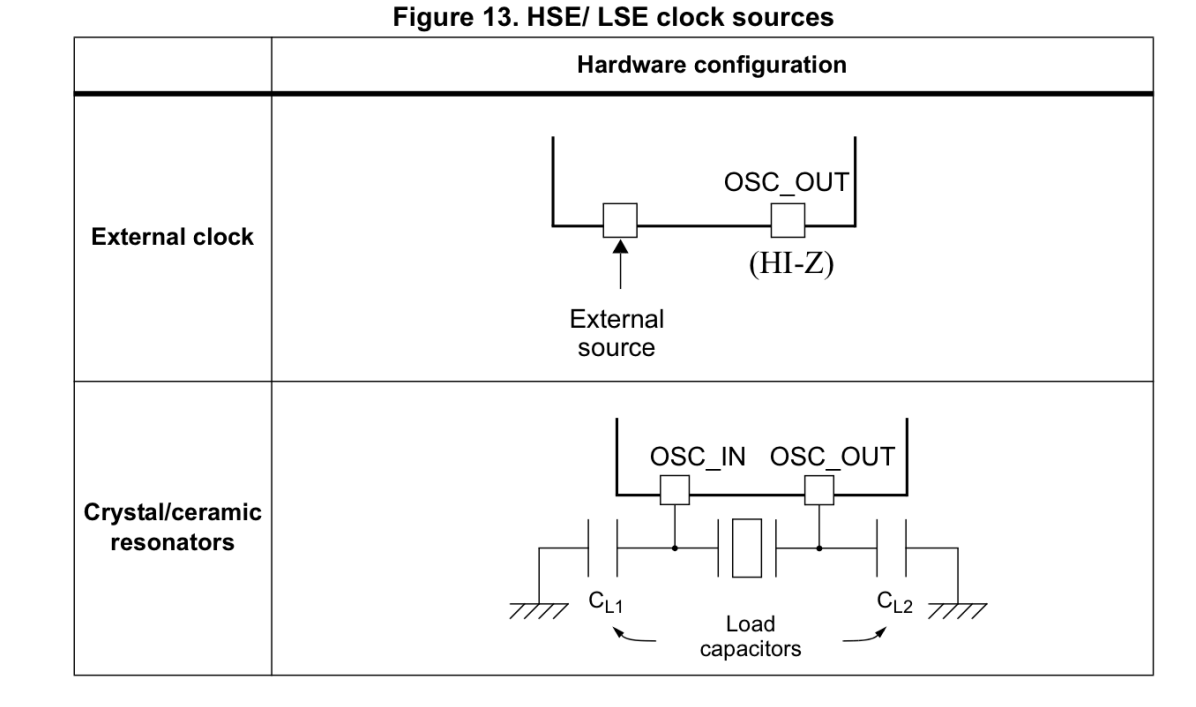

#### **External source (HSE bypass)**

In this mode, an external clock source must be provided. You select this mode by setting the HSEBYP and HSEON bits in the RCC clock control register (RCC CR). The external clock signal (square, sinus or triangle) with ~50% duty cycle has to drive the OSC IN pin while the OSC OUT pin should be left HI-Z. See Figure 13.

#### External crystal/ceramic resonator (HSE crystal)

The HSE has the advantage of producing a very accurate rate on the main clock.

The associated hardware configuration is shown in Figure 13. Refer to the electrical characteristics section of the *datasheet* for more details.

The HSERDY flag in the RCC clock control register (RCC CR) indicates if the high-speed external oscillator is stable or not. At startup, the clock is not released until this bit is set by hardware. An interrupt can be generated if enabled in the RCC clock interrupt register (RCC CIR).

The HSE Crystal can be switched on and off using the HSEON bit in the RCC clock control register (RCC CR).

#### What if we want to get to the fastest available?

• PLL generates higher frequency signal from lower frequency input.

Loop

Filter

• Does this using a [fe](https://commons.wikimedia.org/wiki/User_talk:Chetvorno)[edback l](https://upload.wikimedia.org/wikipedia/commons/d/db/Phase_locked_loop.svg)[oop.](https://en.wikipedia.org/wiki/en:Creative_Commons)

Phase

Comparator

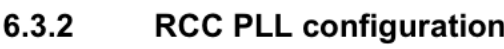

Address offset: 0x04 Reset value: 0x2400 3010 Access: no wait state, word, h This register is used to config  $f$ (VCO clock) =  $f$ (PLL clock inp

- $f$ (PLL general clock output) =  $f$
- f(USB OTG FS, SDIO, RNG ck

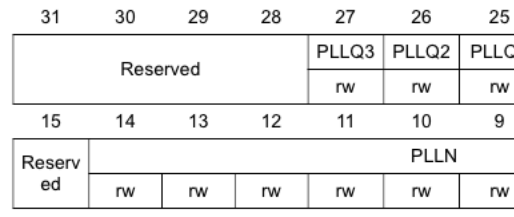

- **PLL VCO output dete**
- General output divide
- Special peripheral out

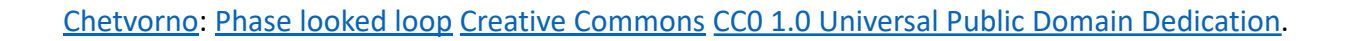

Voltage Controlled

Oscillator

VCO

 $\overline{V}_{o}$ 

#### Phase locked loop (PLL)

#### $6.2.3$ **PLL configuration**

The STM32F401xB/C and STM32F401xD/E devices feature two PLLs:

- A main PLL (PLL) clocked by the HSE or HSI oscillator and featuring two different output clocks:
	- The first output is used to generate the high speed system clock (up to 84 MHz)
	- The second output is used to generate the clock for the USB OTG FS (48 MHz). the random analog generator ( $\leq$ 48 MHz) and the SDIO ( $\leq$ 48 MHz).
- A dedicated PLL (PLLI2S) used to generate an accurate clock to achieve high-quality  $\bullet$ audio performance on the I2S interface.

Since the main-PLL configuration parameters cannot be changed once PLL is enabled, it is recommended to configure PLL before enabling it (selection of the HSI or HSE oscillator as PLL clock source, and configuration of division factors M, P, Q and multiplication factor N).

## Configuring the PLL

- Configure input clock (HSI/HSE)
- Set main divisor M
- Set multiplier N
- Set divisor P
- Turn on PLL

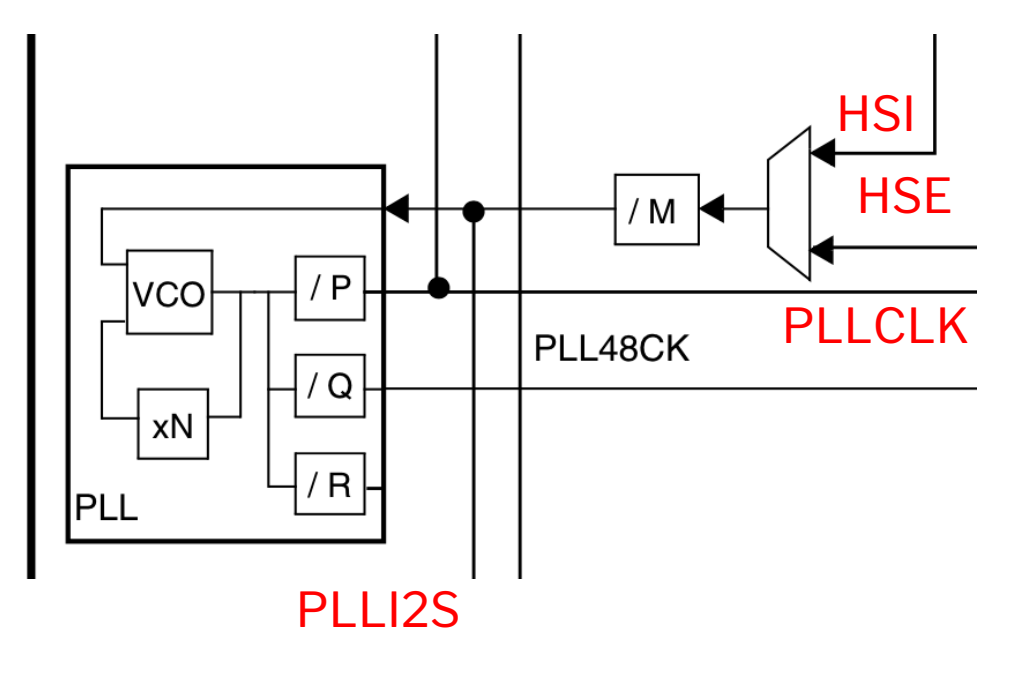

STM32F401RE RM p.94, Figure 12. Clock tree

#### $6.3.2$ RCC PLL configuration register (RCC\_PLLCFGR)

Address offset: 0x04

Reset value: 0x2400 3010

Access: no wait state, word, half-word and byte access.

This register is used to configure the PLL clock outputs according to the formulas:

- $f_{(VCO \, clock)} = f_{(PLL \, clock \, input)} \times (PLLN / PLLM)$
- $f_{(PLL \text{ general clock output})} = f_{(VCO \text{ clock})} / PLLP$
- $f$ (USB OTG FS, SDIO, RNG clock output) =  $f$ (VCO clock) / PLLQ

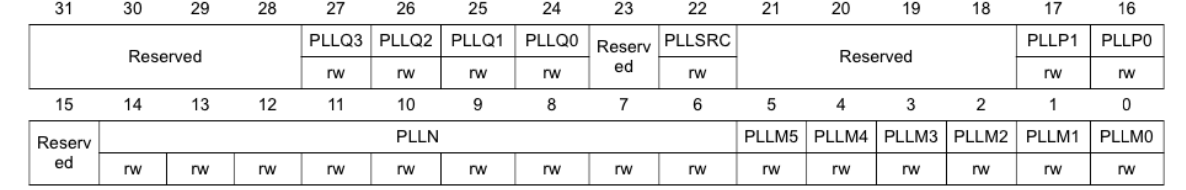

#### AHB/APB prescaling

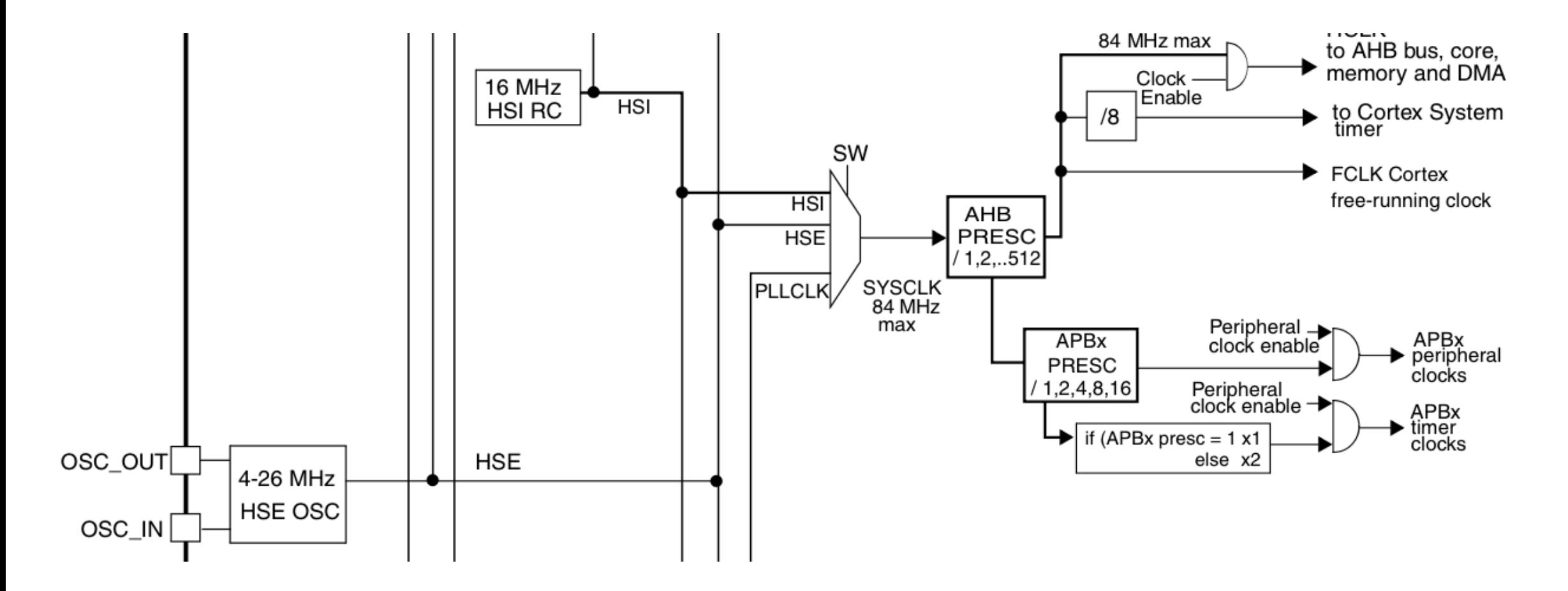

#### Bitfield structures

• A convenient way to interact with individual registers.

```
typedef struct {
volatile uint32_t <name1> : width_in_bits;
volatile uint32_t <name2> : width_in_bits;
volatile uint32_t <name3> : width_in_bits;
...
} <structure_name>;
```
#### Bitfield structures: RCC Example

```
typedef struct {
volatile uint32_t PLLM : 6;
volatile uint32_t PLLN : 9;
volatile uint32_t : 1;
volatile uint32 t PLLP : 2;
volatile uint32_t : 4;
volatile uint32_t PLLSRC : 1;
volatile uint32_t : 1;
volatile uint32_t PLLQ : 4;
volatile uint16_t : 4;
} RCC_PLLCFGR_bits;
```
#define RCC\_BASE (0x40023800UL) // base address of RCC #define RCC\_PTR ((RCC \*) RCC\_BASE) // Pointer to RCC block of memory

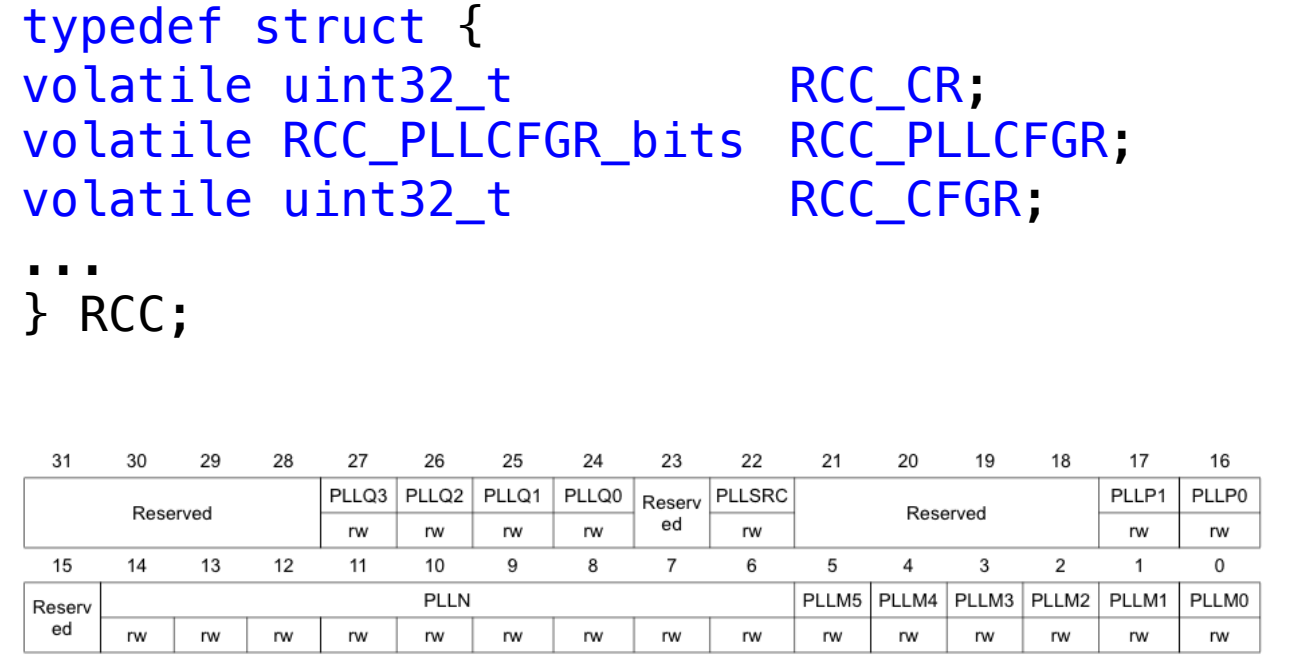

#### p. 105 STM32F401RE User Manual

```
RCC_PTR->RCC_PLLCFGR.PLLM = 10; // Set 6-bit-wide PLLM field to 10
```
## Summary

- Three main sources of information for STM32F401RE: datasheet, reference manual, programming manual
- Also can reference Nucleo-64 user manual for information on the specific Nucleo board
- General peripheral control (e.g., clock tree)
	- Look at block diagram
	- Scan registers
	- Find registers and specific bits that need to be set
	- Write code (structures, bitfield structures, etc.)

#### Lecture Feedback

- What is the most important thing you learned in class today?
- What point was most unclear from lecture today?

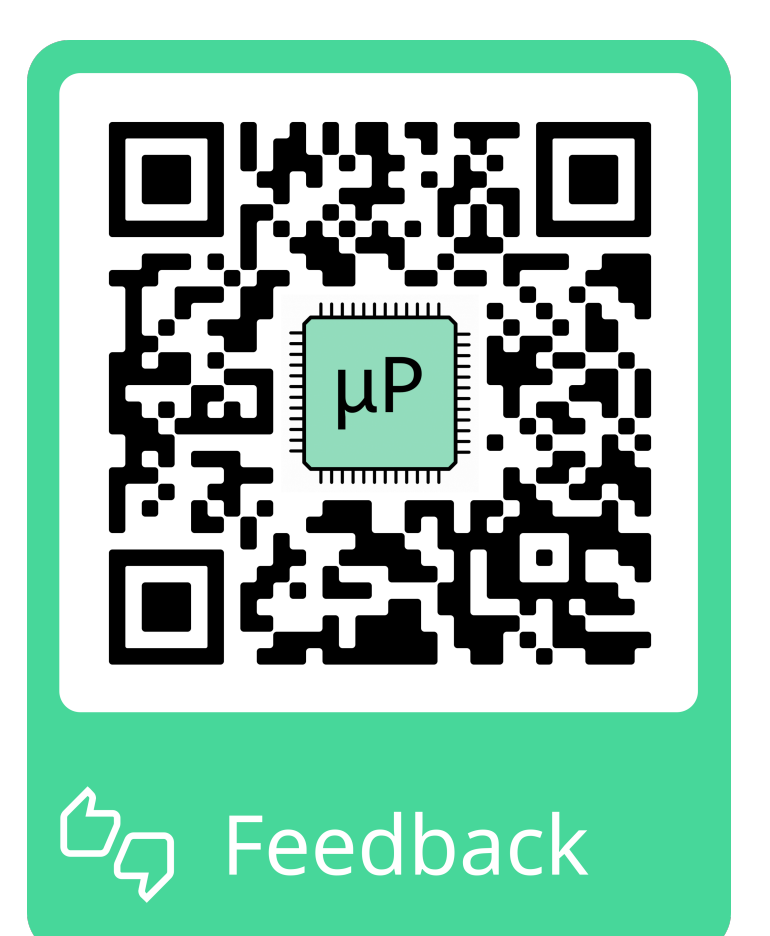